## **How can I re-set my password? (How to Guide 1)**

**Your Primary Contact can reset your password. The Primary Contact can do this through Organisation Maintenance option,** 

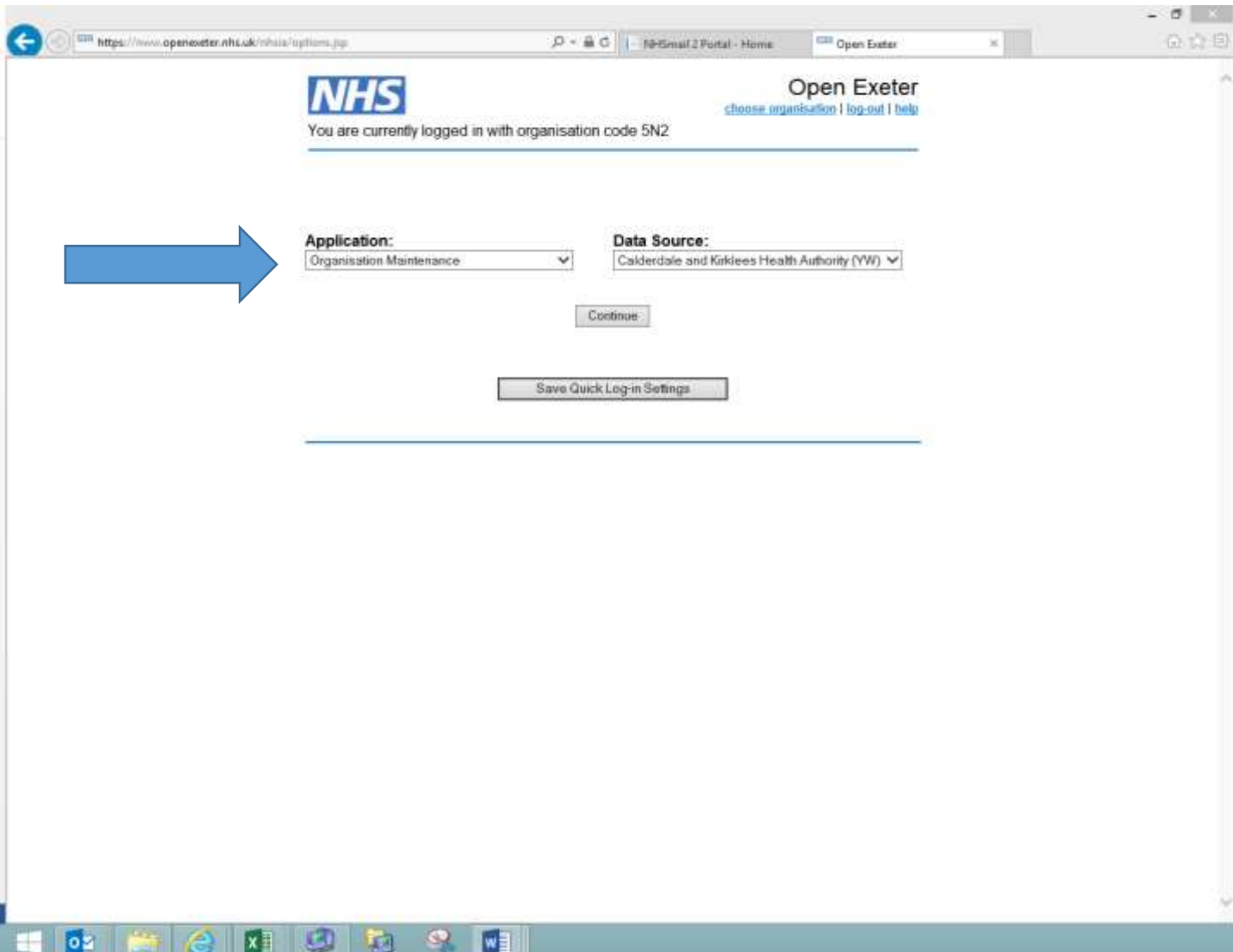

- Click on the user's name
- At the bottom of the screen select Reset Password
- There is also an option to email the password to the user. The password will expire after 7 days.
- For further information for primary contacts please refer to the how-to-guide for organisation maintenance.
- If the primary contact is unavailable, please email your request to [pcse.openexeter@nhs.net](mailto:pcse.openexeter@nhs.net)